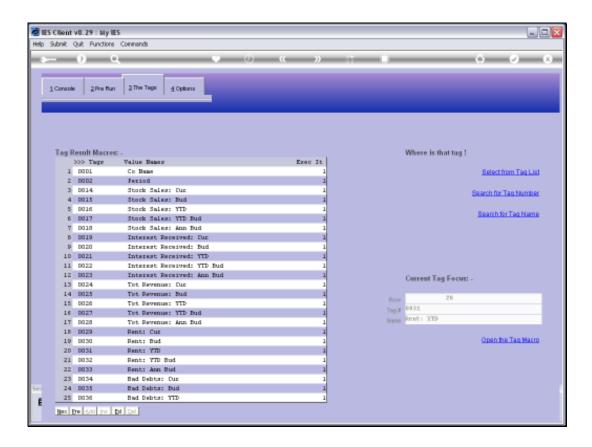

Slide notes: Every Tag that is using a Template also has a 'Remove Template' option.

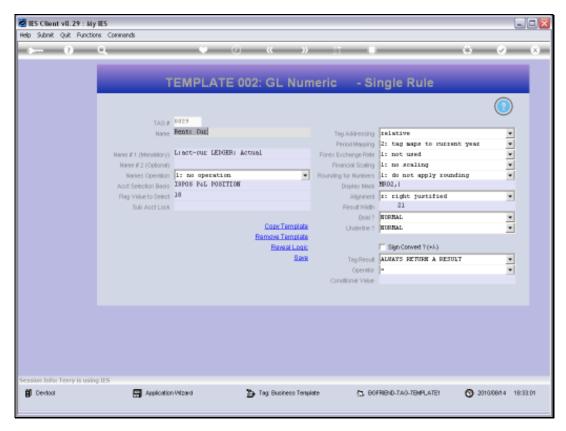

Slide 2 Slide notes:

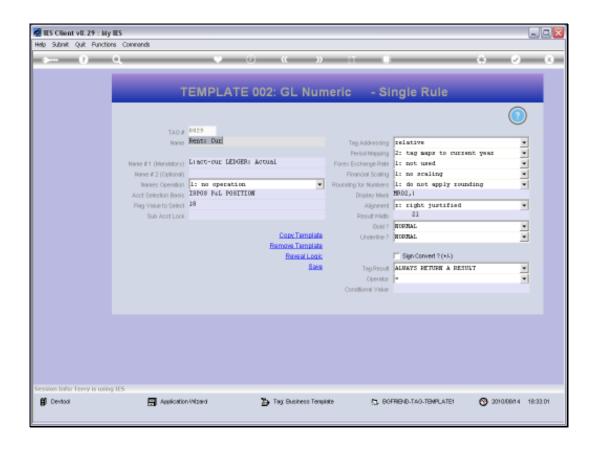

Slide notes: What is the purpose for using 'Remove Template'? It can be used to move to a manual Macro, or else to select a different Template.

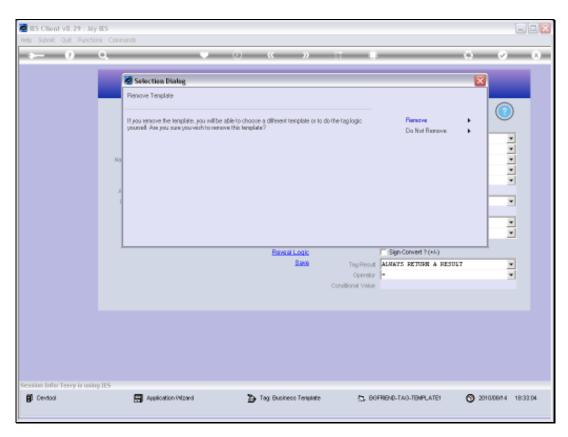

Slide 4 Slide notes:

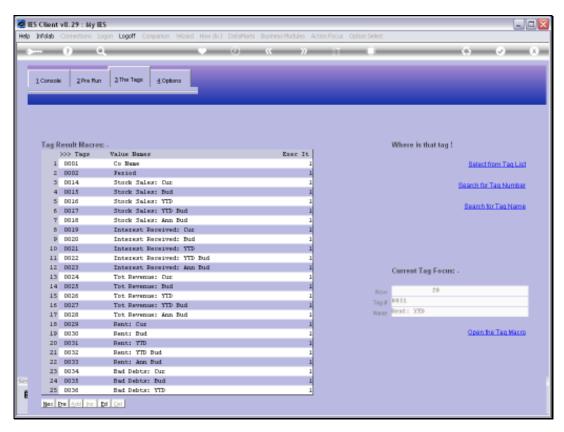

Slide 5 Slide notes:

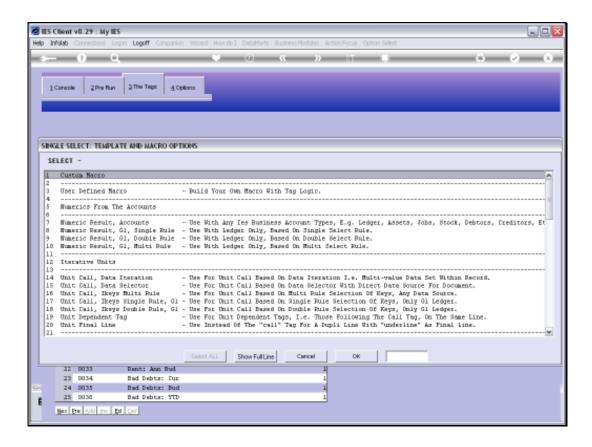

Slide notes: We can now select a different Template to use, or we can choose 'Custom Macro', which is a manual Macro.

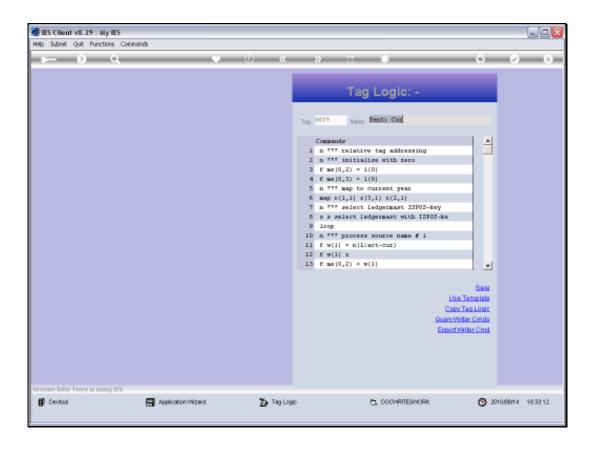

Slide notes: When we move from a Template to a Manual or Custom Macro, then the Tag inherits the Commands of the prior Template. These Commands can now be used, deleted, changed or whatever the need may be.

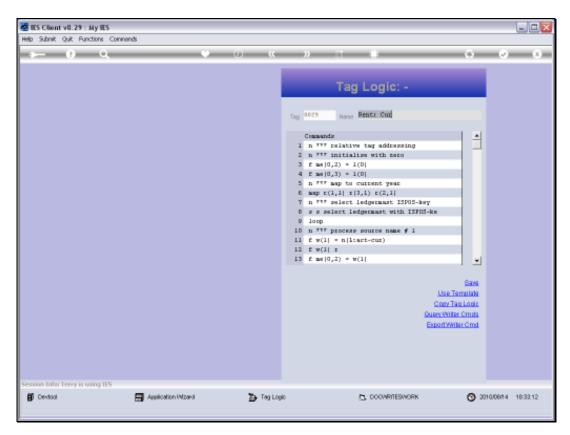

Slide 8 Slide notes:

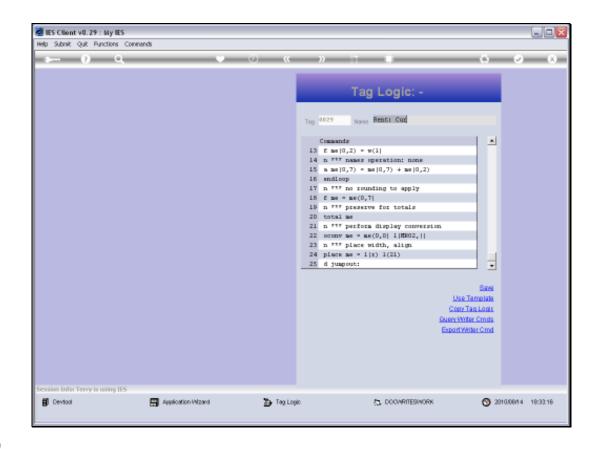

Slide notes: And when we want to move from a manual Macro back to a Template, we can just choose 'Use Template'.

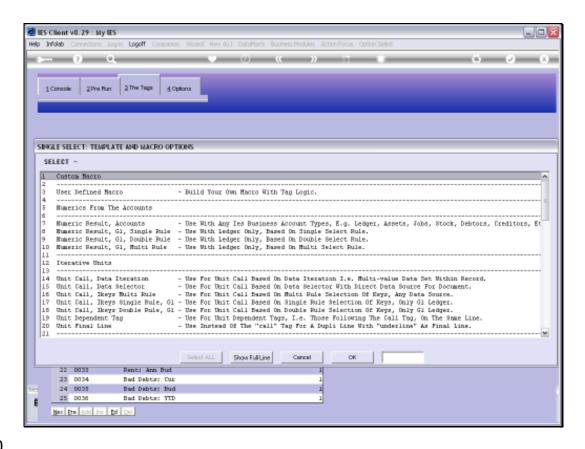

Slide notes: Now we can select a Template again, and fill it's settings before choosing SAVE.

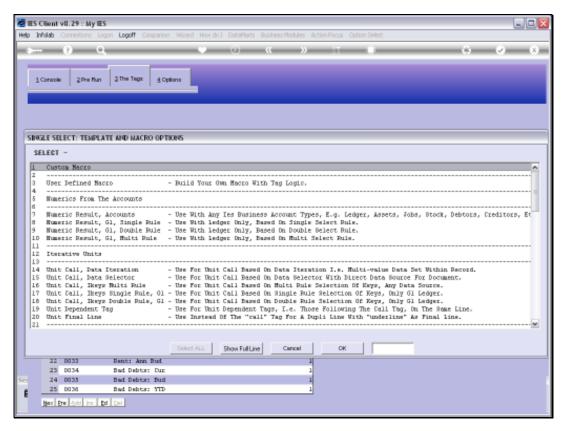

Slide 11 Slide notes:

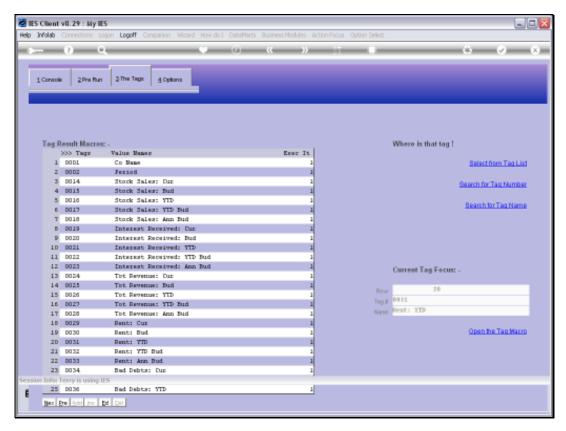

Slide 12 Slide notes:

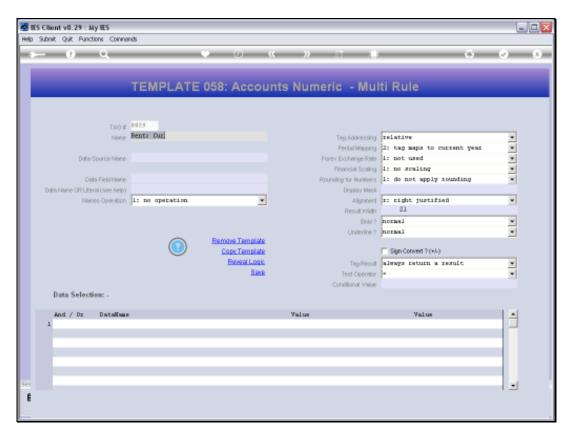

Slide 13 Slide notes: